### **4 Overview on Approaches to Multimedia Programming**

- 4.1 History of Multimedia Programming
- 4.2 Squeak and Smalltalk: An Alternative Vision
- 4.3 Director and Lingo: Advanced Multimedia Authoring
- 4.4 Frameworks for Multimedia Programming

Literature: http://xsrv.mm.cs.sunysb.edu/364/historyofMM/historyofMM.html Mark Guzdial: History of Squeak Lecture notes at http://coweb.cc.gatech.edu/cs2340/3608 http://minnow.cc.gatech.edu/squeak/3139

### **Ivan Sutherland's Sketchpad, 1963**

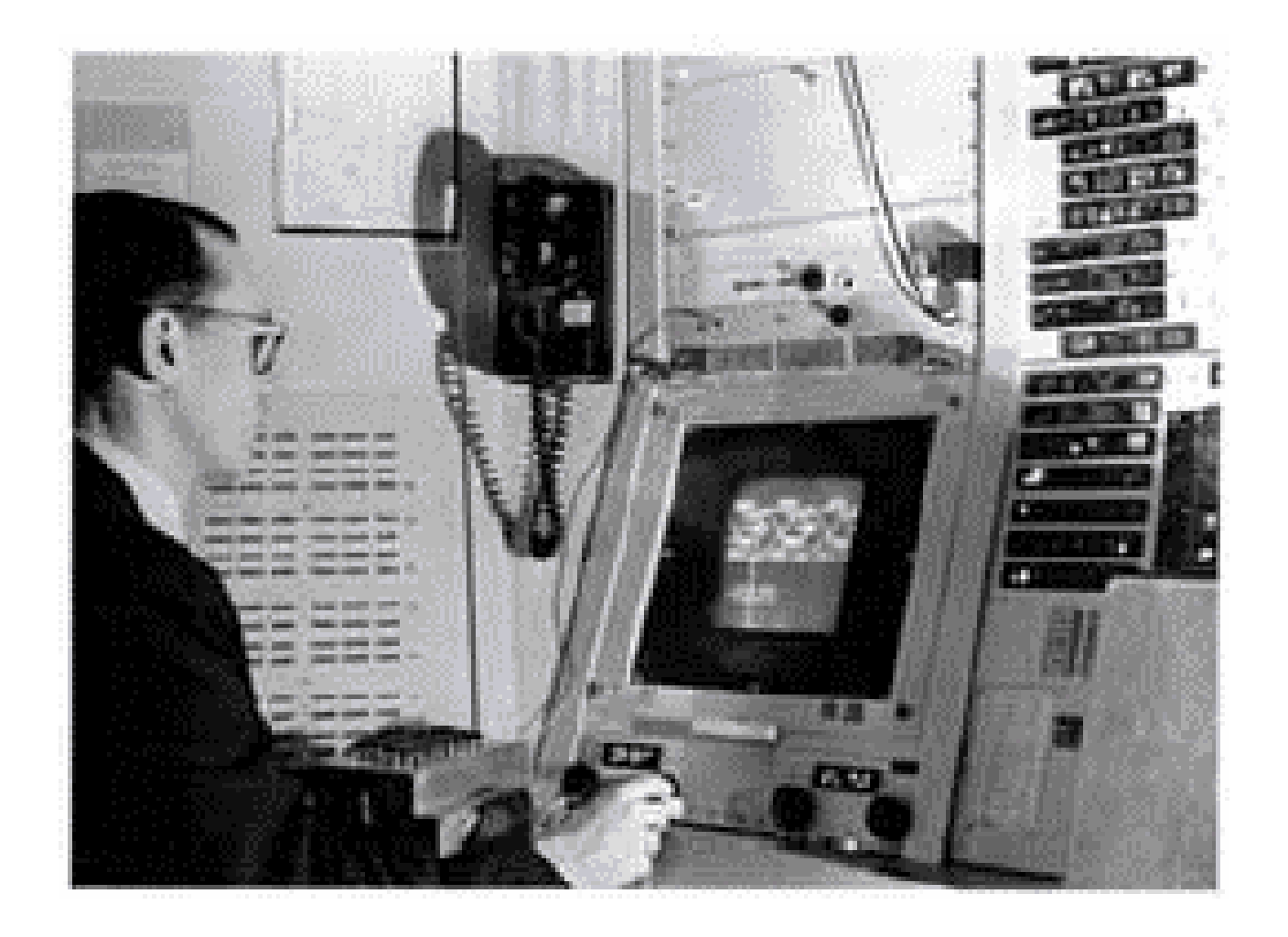

First object-oriented drawing program Master and instancedrawings Rubber bands Simple animations

# **Alan C. Kay**

- $\bullet$  U. Utah PhD student in 1966
	- Read Sketchpad, Ported Simula
- Saw "objects" as the future of computer science
- His dissertation:
	- Flex, an object-oriented *personal* computer
		- A *personal* computer was a radical idea then
		- How radical?

*"There is no reason anyone would want a computer in their home."* (Ken Olsen, Digital Equipment Corp, **1977**)

Further stations of Alan Kay's life:

- Stanford Artificial Intelligence Laboratory
- **Xerox PARC**
- Apple, Atari
- Disney Interactive
- Viewpoints Research Institute
- Hewlett-Packard

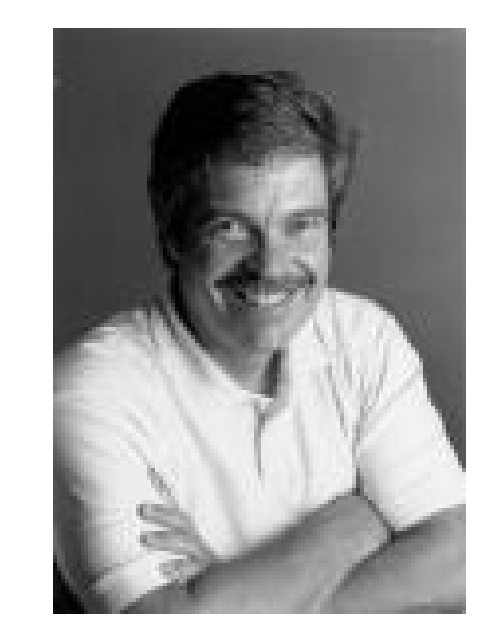

from M. Guzdial

# **The Dynabook Vision**

- •Small, handheld, wireless(!) device – a new *medium*
- • Can be used creatively by everybody, in particular children, for learning
- Xerox PARC Learning Research Group, early 70s

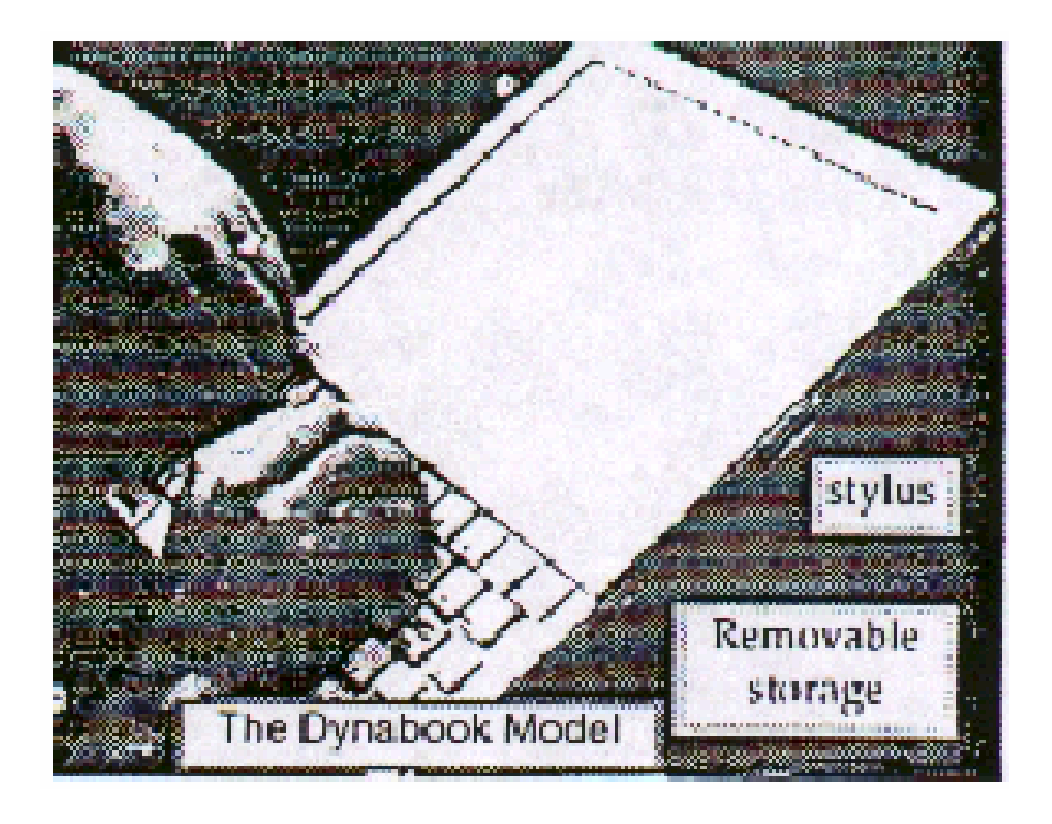

#### Tablet PC, 2004

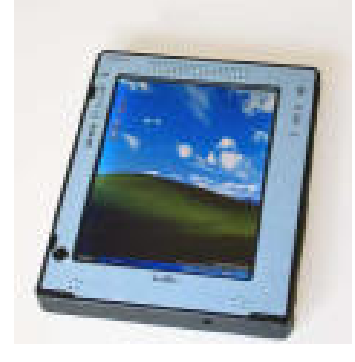

### **Xerox PARC Learning Research Group: Smalltalk-72**

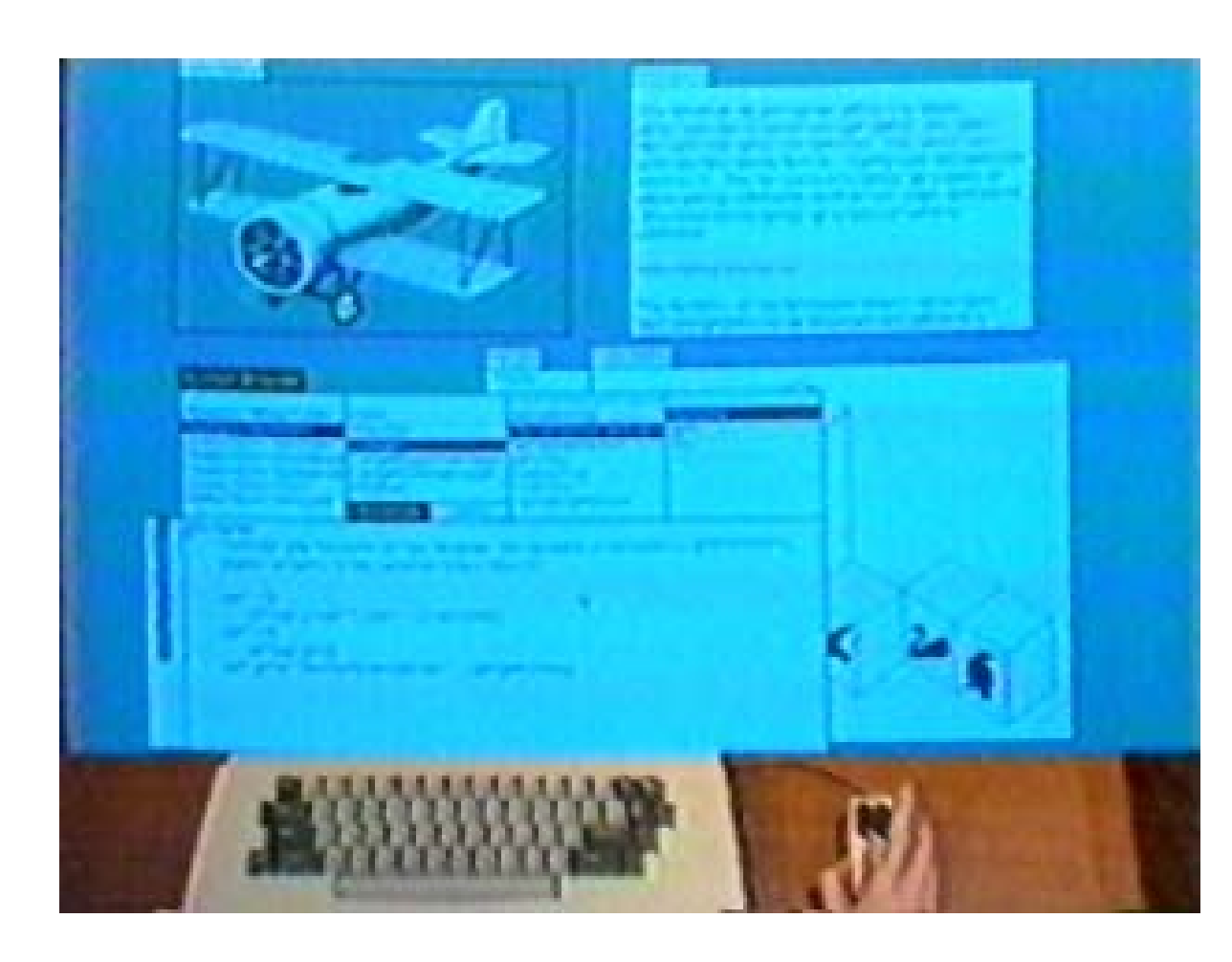

- • Object-oriented programming system
	- Mouse
	- Windows
	- Icons
	- Pop-up menus
- Uses simple objectoriented language "Smalltalk"
- • Idea of user interface: Make computers easy to use for everybody
- • Idea of language: make programming both more simple and more powerful (e.g. include *multimedia: sound*)

## **The Alto**

- The machine the prototype of which impressed Steve Jobs so much that he decided to produce the Lisa/Macintosh kind of computers for the mass market (1979)
	- –Graphical user interface
	- Networked via Ethernet
	- –Programming language Smalltalk

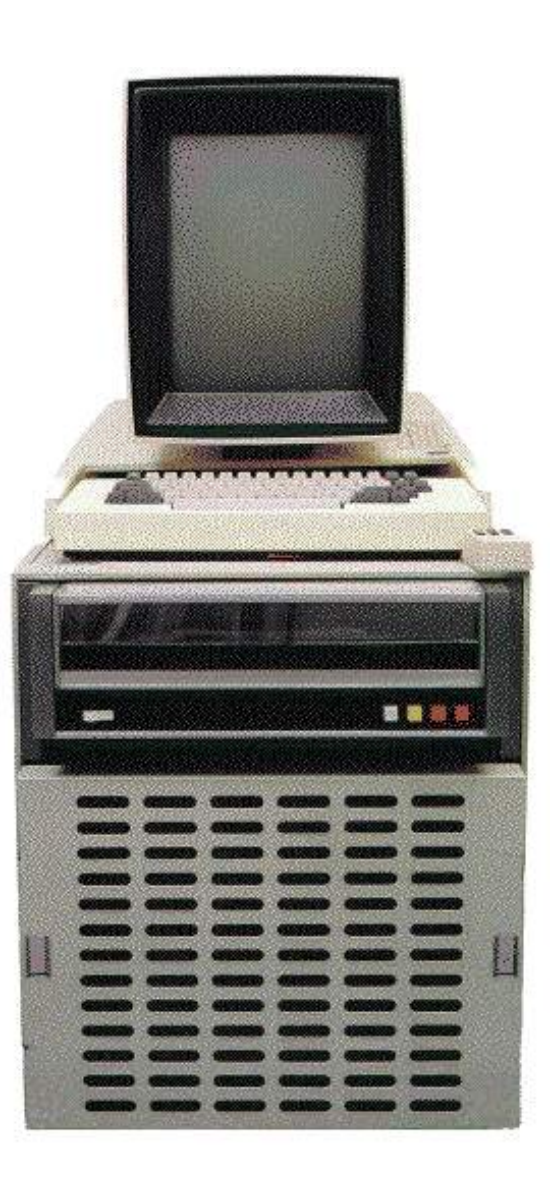

### **Commodore Amiga**

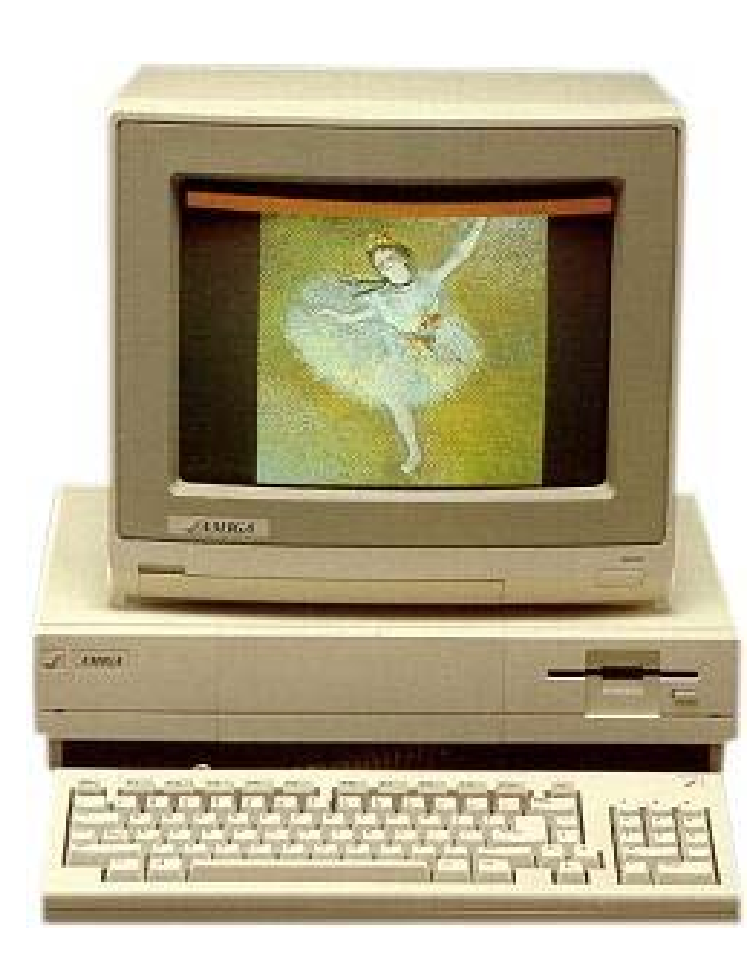

- $\bullet$ Erscheinungsjahr: Mitte 1985 (Deutschland 1986)
- •Arbeitsspeicher 256KByte Chip-Ram
- •CPU: Motorola 68000, 7.16Mhz NTSC, 7.09Mhz PAL
- $\bullet$  Grafik (u.a.): 320\*200/256 (32/4096 Farben) 640\*200/256 (16 Farben)
- •Sound: 8 Bit 4 Kanal Stereo, 29Khz
- •Massenspeicher: 1 Diskettenlaufwerk 880KByte
- • Betriebssystem: Kickstart 1.0, 1.1, 1.2, 1.3 (Rom auf Diskette)
- $\bullet$ Einführungspreis: 6000,- DM

### **Atari Mega ST**

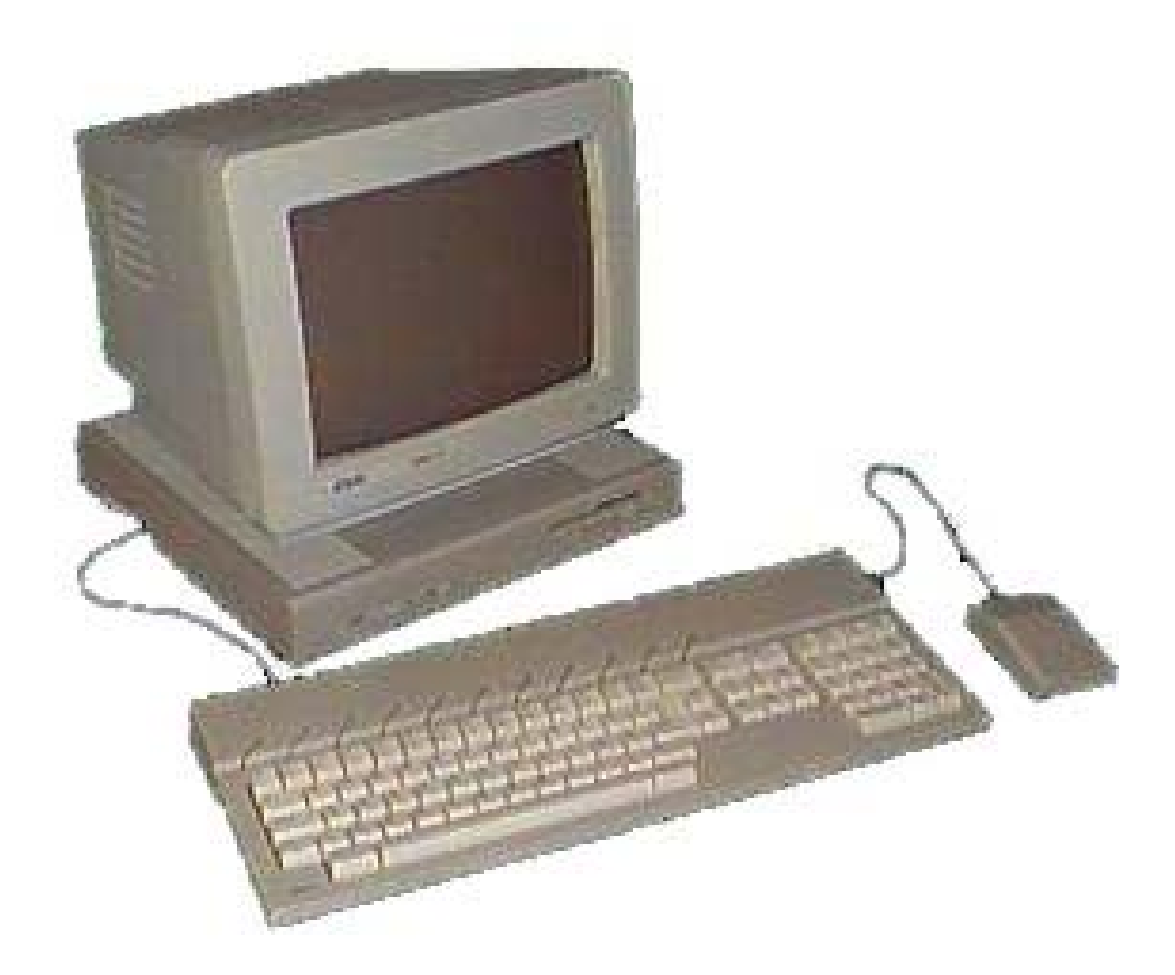

- •1988
- •CPU Motorola 68000 8 MHz
- $\bullet$ Ram 1 bis 4 MByte
- • Grafik
	- 640 x 200 (4 Farben)
	- 320 x 200 (16 Farben)
- • Tongenerator: 3 Stimmen
	- MIDI Interface
- •Ca. 2000 DM
- • Typische Anwendungen:
	- Spiele
	- Musik
	- –Ausbildung (Schulen)

### **4 Overview on Approaches to Multimedia Programming**

- 4.1 History of Multimedia Programming
- 4.2 Squeak and Smalltalk: An Alternative Vision

EToys: Visual Programming in Squeak Introduction to Smalltalk

Multimedia in Squeak

- 4.3 Director and Lingo: Advanced Multimedia Authoring
- 4.4 Frameworks for Multimedia Programming

Literature: http://www.squeakland.org

**Ludwig-Maximilians-Universität München Prof. Hußmann Multimedia-Programmierung – 4 - 9**

# **Back to the Future: Squeak**

- Smalltalk:
	- Developed 1972
	- Commercial versions from 1980 on
- 1995: Alan Kay, Dan Ingalls, Ted Kaehler at Apple
	- – Build on Open Source Software strengths
		- » Use the distributed power of Internet-based programmers
	- –Available Smalltalk versions had lost many media capabilities
- $\bullet$  Later on, the Squeak team moves to Disney
	- "Its all about media"
- $\bullet$  Multimedia in Squeak:
	- 16 voice music synthesis
	- 3-D graphics, MIDI, Flash, sound recording
	- Network: Web, POP/SMTP, zip compression/decompress

# **Basics of Squeak Interaction (1)**

- $\bullet$ Squeak assumes a three-button mouse
- • Menus are invoked by clicking on objects
	- –clicking on surface opens "world" menus
- "Red"
	- Windows: left-button click
	- –MacOS: simple click
- "Yellow"
	- Windows: middle-button click
	- –MacOS: option + click
- "Blue"
	- Windows: right-button click
	- MacOS: + click

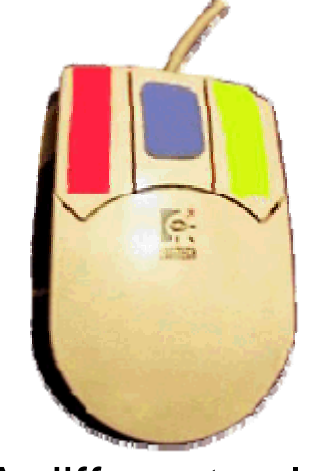

(A different colour mapping... )

# **Basics of Squeak Interaction (2)**

- $\bullet$  Flaps:
	- Areas which can be opened or closed in a drawer-style
	- –Often used as repositories ("parts-bins")

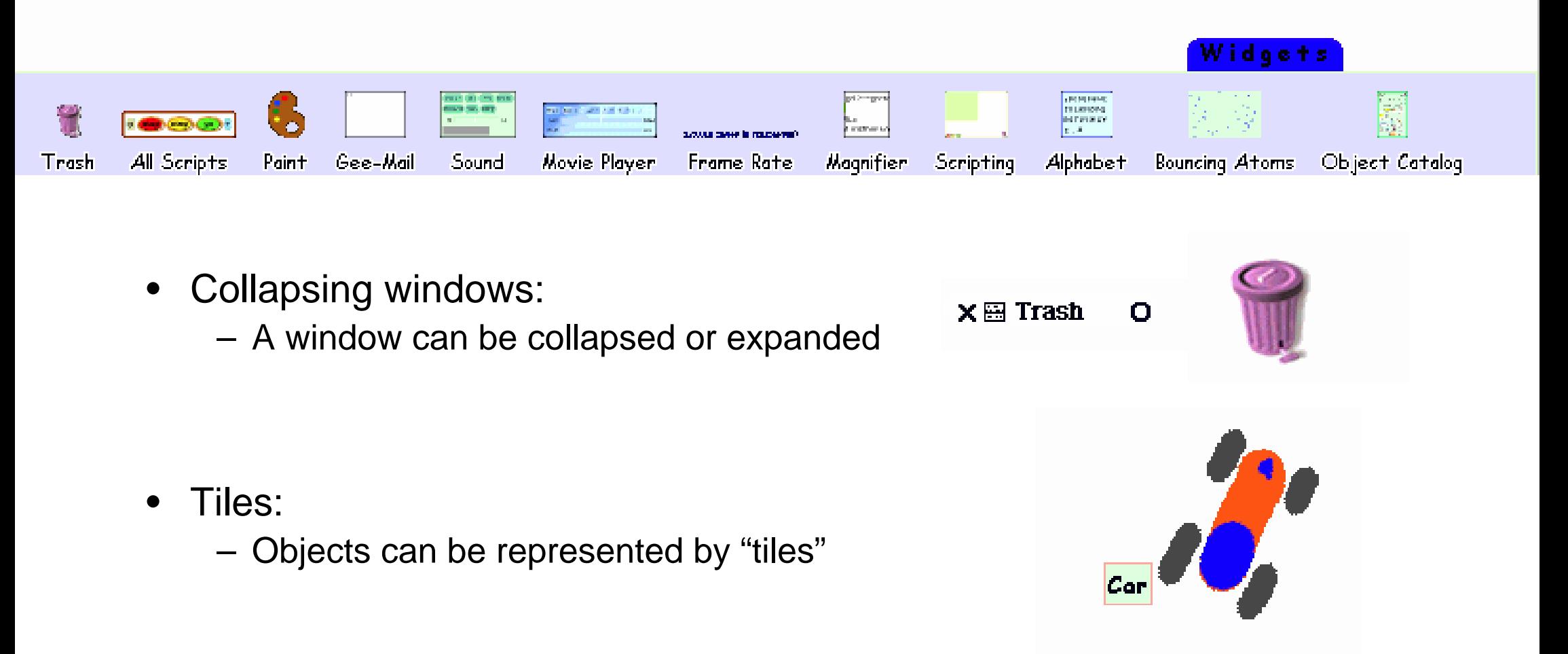

# **Etoys: Example "Car Race" (1)**

- $\bullet$  Step 0: Create a new empty project
	- world menu -> open...
		- -> morphic project
	- enter new project by double-click
- $\bullet$  Step 1: Draw the things with which we want to play
	- Very simplistic bitmap-oriented painting tool
- Step 2: "Keep" the drawing
	- – We get a Squeak object
		- » Free form, not square
	- Can be moved around

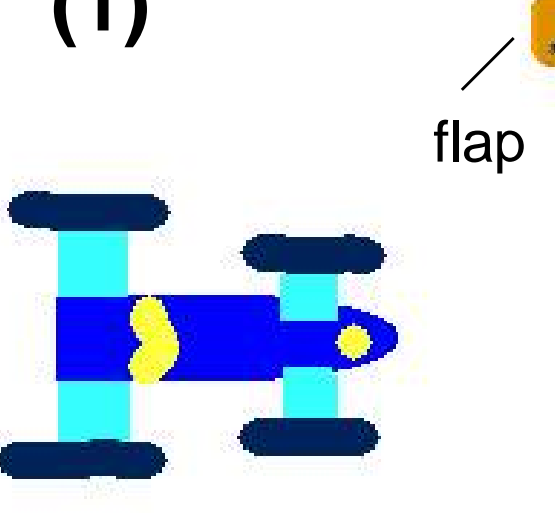

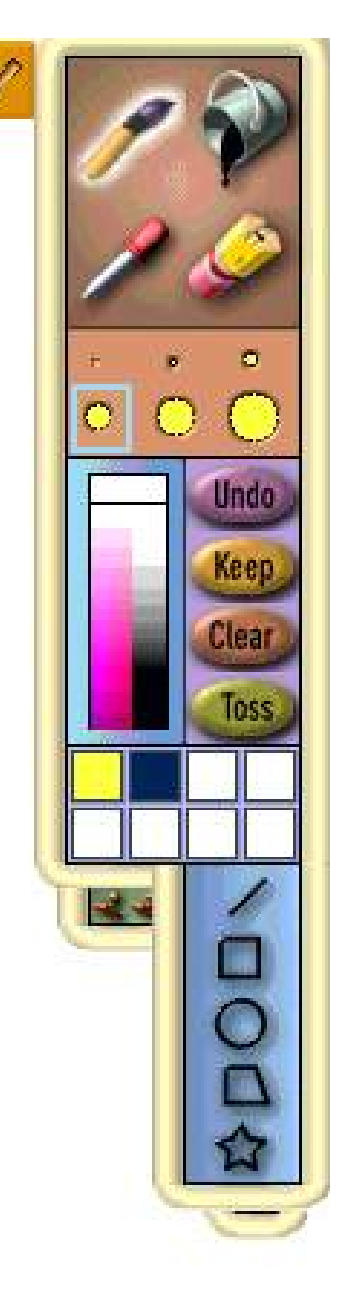

# **"Halo" of a Squeak Object**

- The "halo" is a circular graphic menu which can be invoked on any object by a mouse click
	- "blue" click
	- –special "playfield configuration" (preferences): invoked just by mouse over

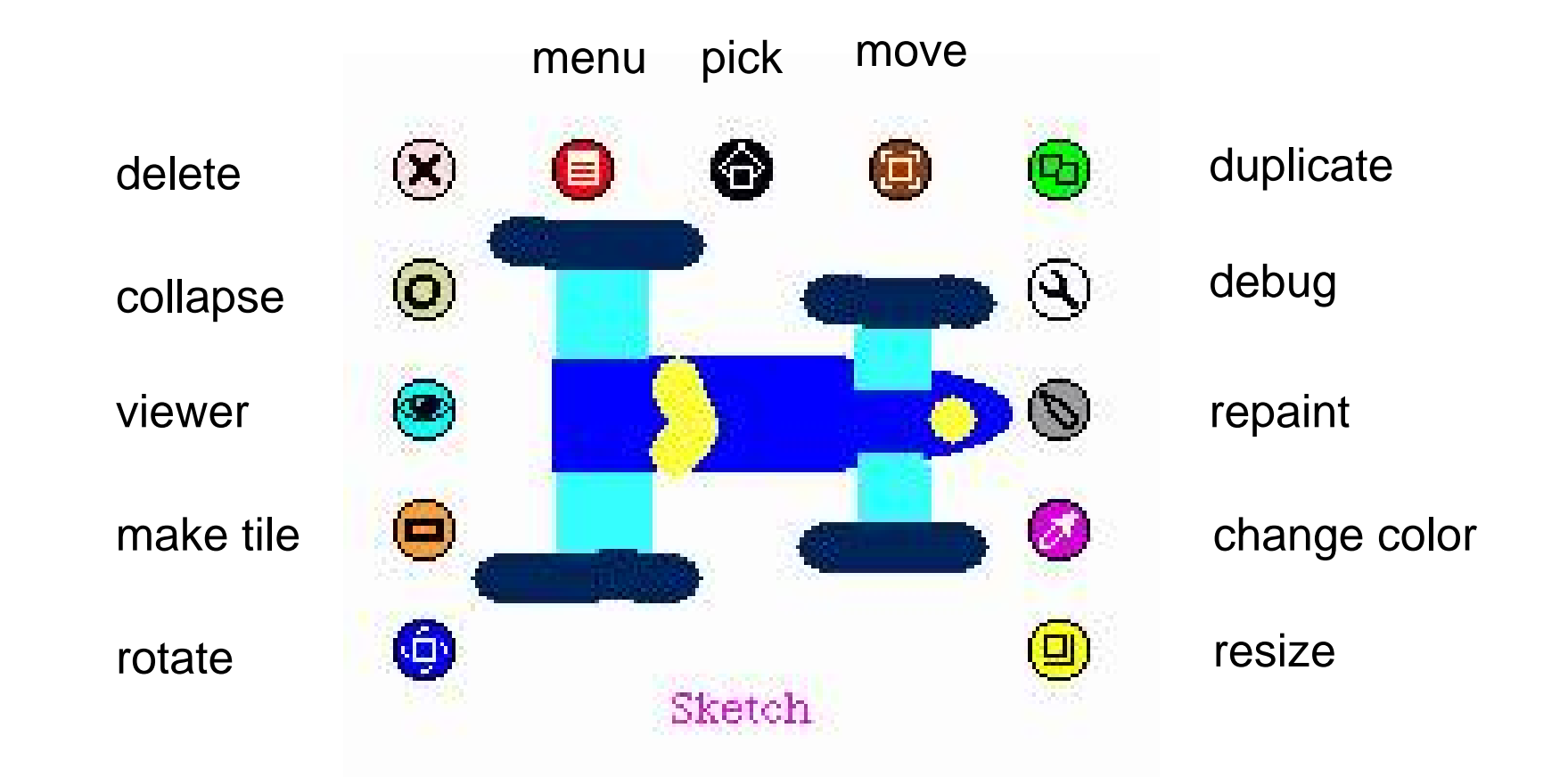

# **Squeak Viewers**

- • Step 3: Create a viewer (e.g. via the object's halo)
	- – Special flap for quickly showing and hiding the viewer
	- –Rename sketch in viewer e.g. to "Car"
- Shows categories of properties and commands for objects
	- – Categories: Object is derived from a subclass in a complex class hierarchy
	- – Viewer can show many different categories in parallel
- $\bullet$  Commands can be immediately executed (exclamation mark button)
	- Car can be moved, turned (Note: Orientation to be set in "rotate" mode to define direction of movement)

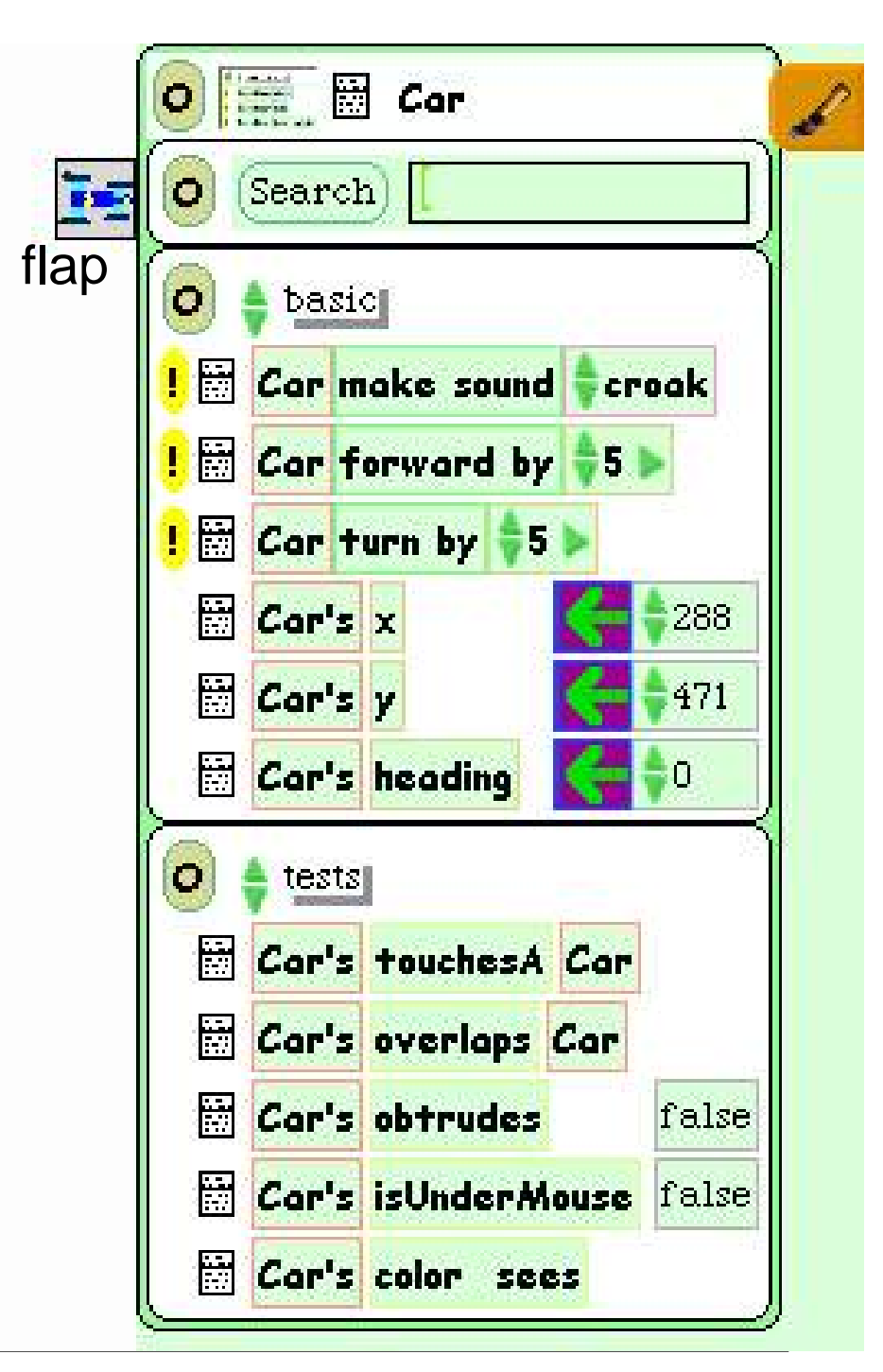

# **Squeak Scripts**

- • *Script*:
	- simple sequence of commands
	- executed under user control or automatically through a timer ("ticking").
- • Represented by windows
	- created by drag-and-drop
	- "Tiles" represent objects and actions
- Step 4: Create a script
	- "add new script" in viewer
	- –drag "empty script" onto surface
- Step 5: Add forward command
	- drag it from the Car viewer
	- adjust the parameter(s) example tiles

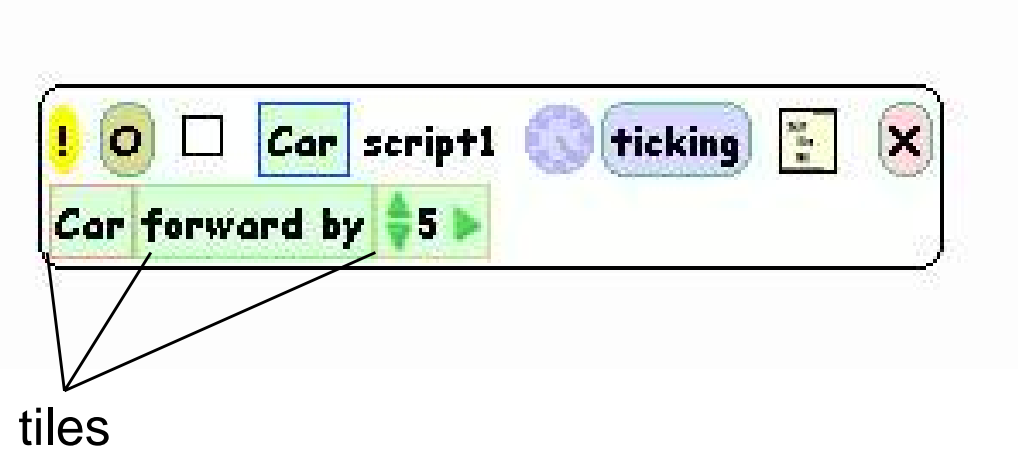

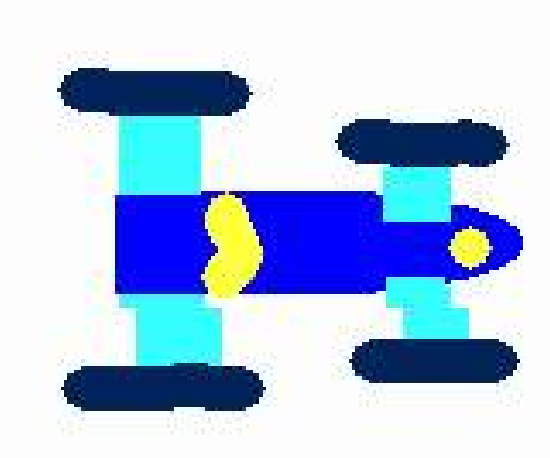

# **Running a Script**

- • Step 6: To control all scripts, use a new script control object.
	- To be found under the "Widgets" flap, like many other helpful tools
- • All scripts of the project are simultaneously started and stopped through one button
	- Again just one drag operation to instantiate the object
- $\bullet$ Example: Now car can be "driven" forward (till the border of the screen)

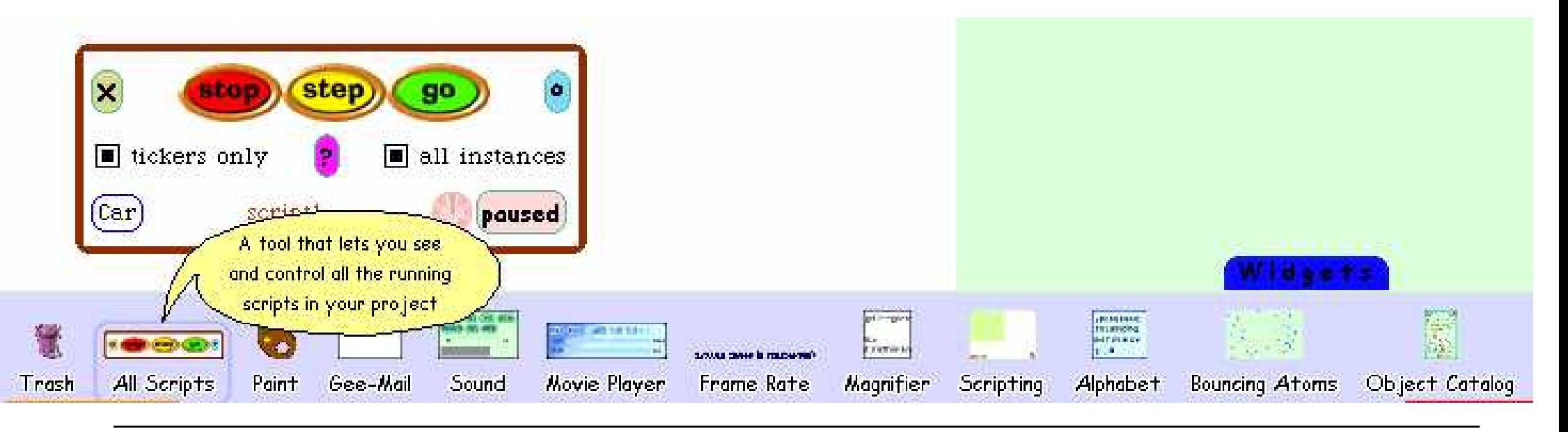

# **Object Interaction in Scripts**

- • Parameters of script commands can be computed from other objects' properties (by dragging the property onto the parameter location)
- •Local adjustments can be added at the end (factor, offset etc.)

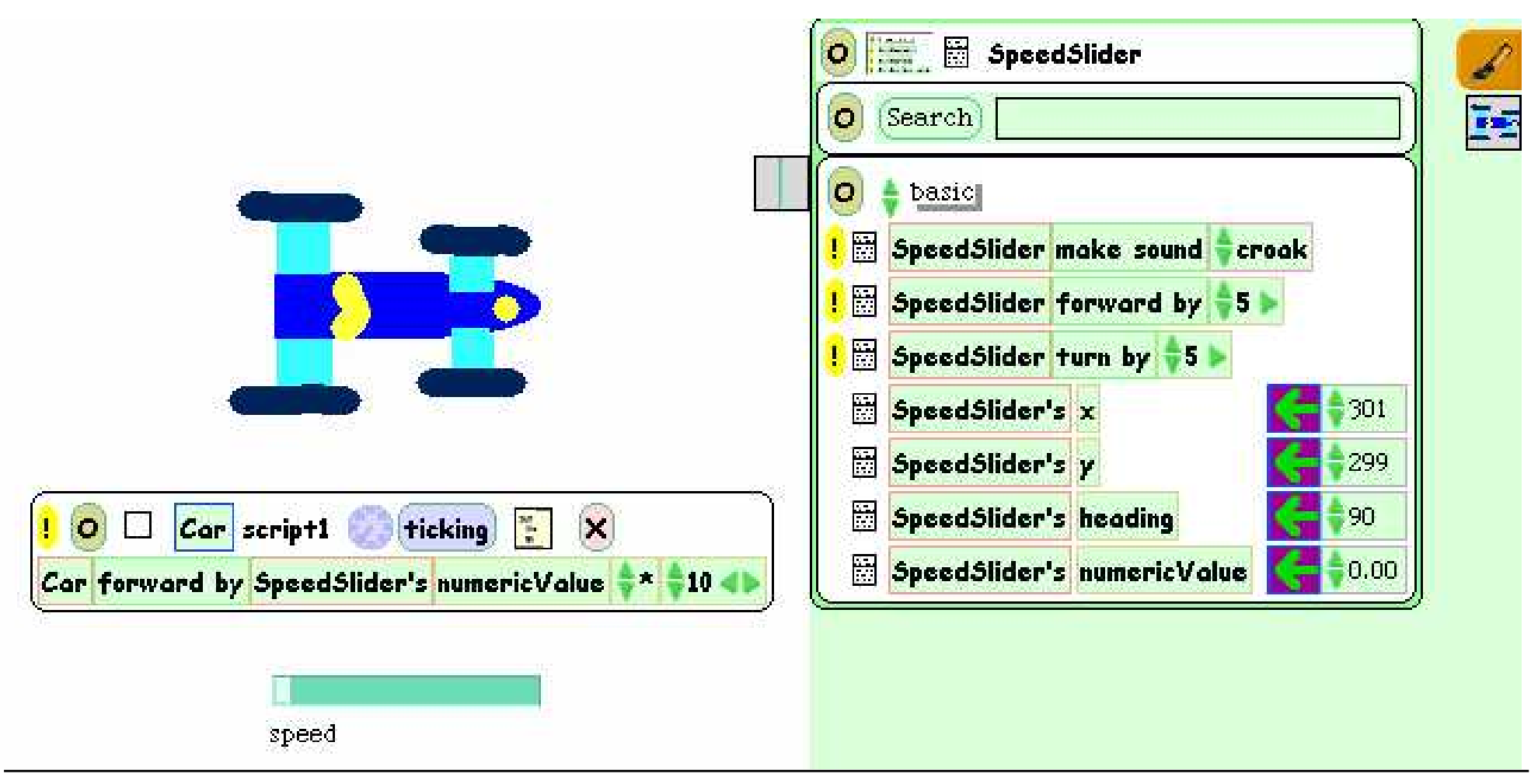

# **User Control through Graphical Objects**

- • Graphical manipulations can be used to control other objects
- $\bullet$  Example:
	- – Steering wheel graphics
		- » Drawn by hand
		- » Viewer attached
	- – Rotated by user (e.g. through halo operations)
	- – Heading of wheel is transferred to car
	- – A "servo steering" i.e. a less sensitive transfer is recommendable

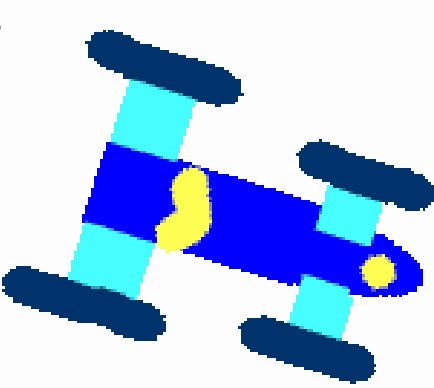

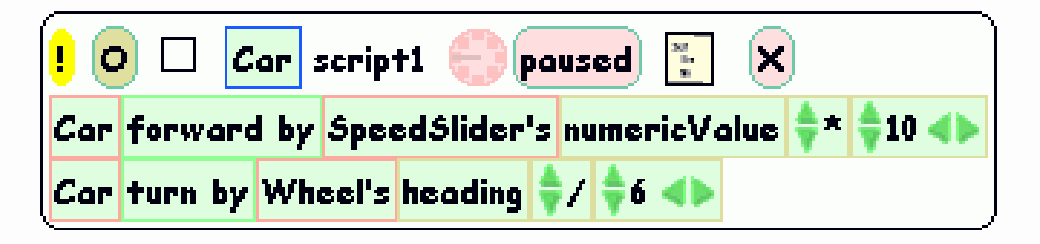

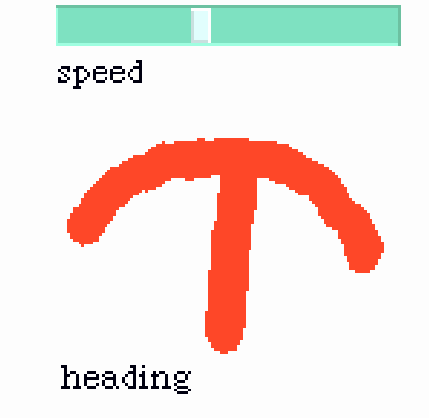

### **Watcher**

- The values of object properties can be easily shown on the screen
	- Updated regularly and automatically
- Technically, this is an "Observer" mechanism
	- –Hidden behind simple drag&drop interface
- Watcher:
	- – Simple watcher (value), Detailed watcher (value plus label)
	- – Can be obtained from menu left of property (in viewer)
	- –Can be placed anywhere on screen

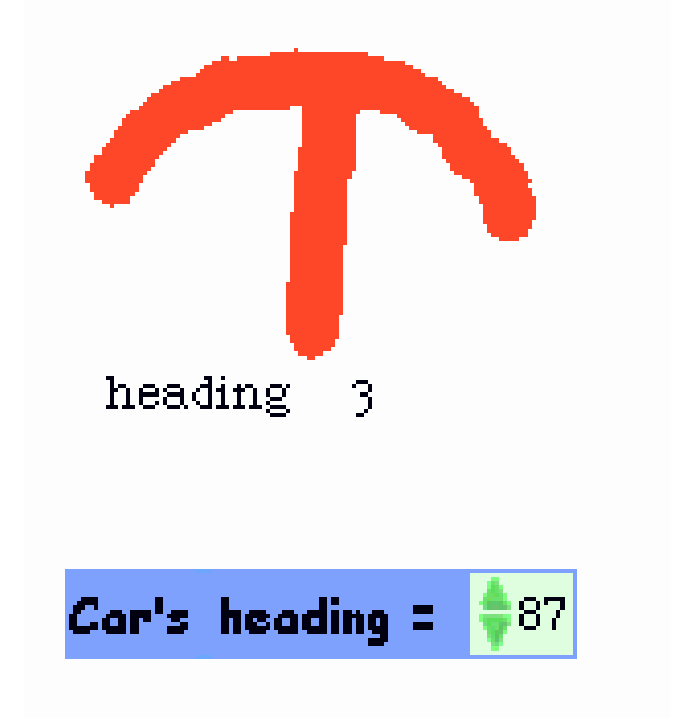

# **Sensors for Environment**

- $\bullet$  Squeak objects can easily observe where they are currently located
	- Through coordinates
	- –Simpler: through colours
- *Sensors*:
	- –Realizable as special parts of the graphics with a unique colour
	- –"color x sees color y" test: Which colour is below the sensor?
- Example:
	- –Grey road, car with two sensors
	- Alert lamp shall go red when one of the sensors is not on road

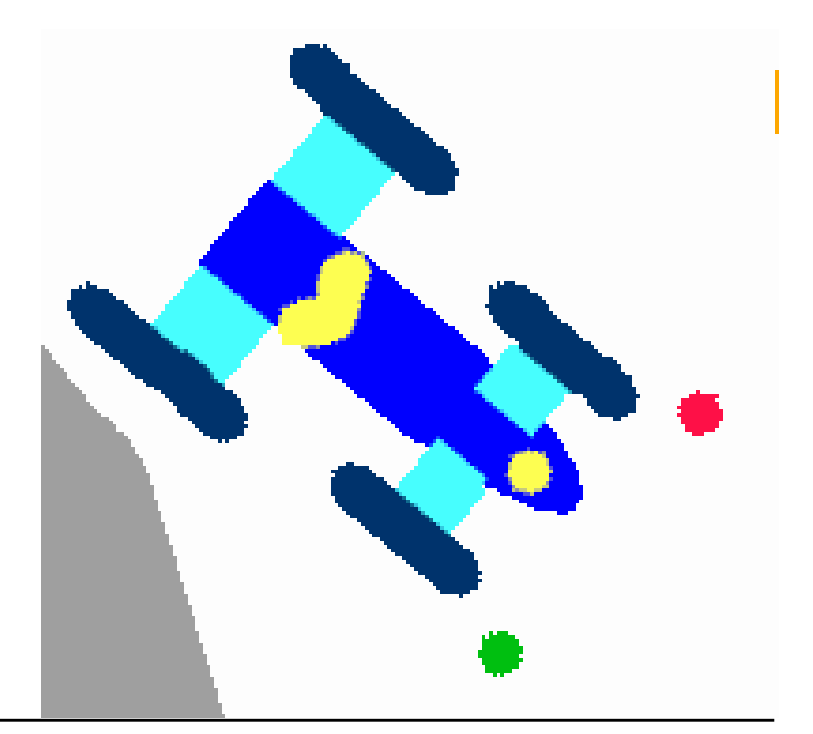

#### **Example: Alert Lamp**

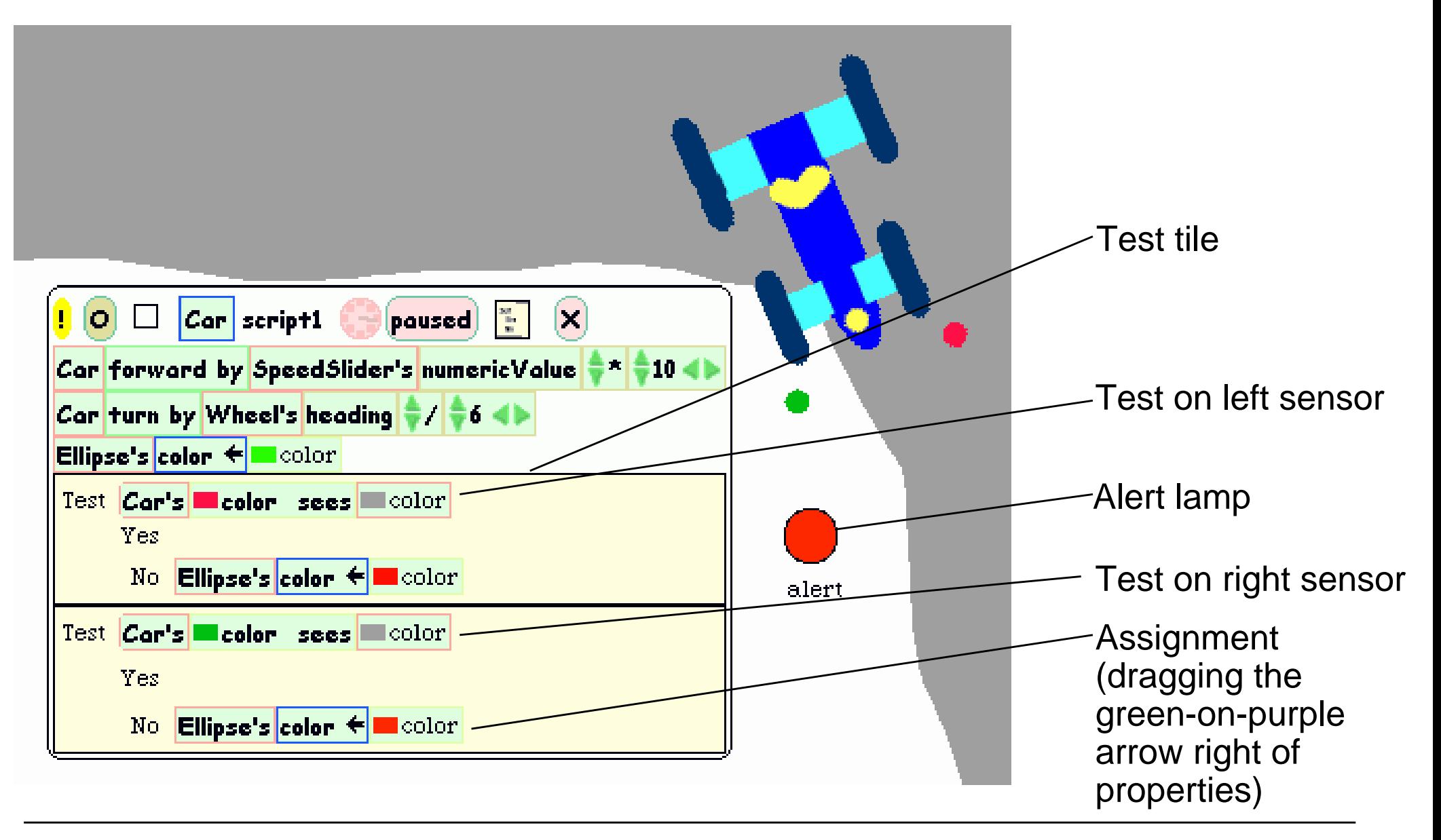

# **Example: Auto-Steering**

- $\bullet$  Interaction among objects can be designed in communication loops
- Example:
	- – Car automatically moves forward
	- Sensor detects border of road
	- – Car automatically steers to stay on the road
- Enables complex interactive learning experiences (setting up feedback loops)

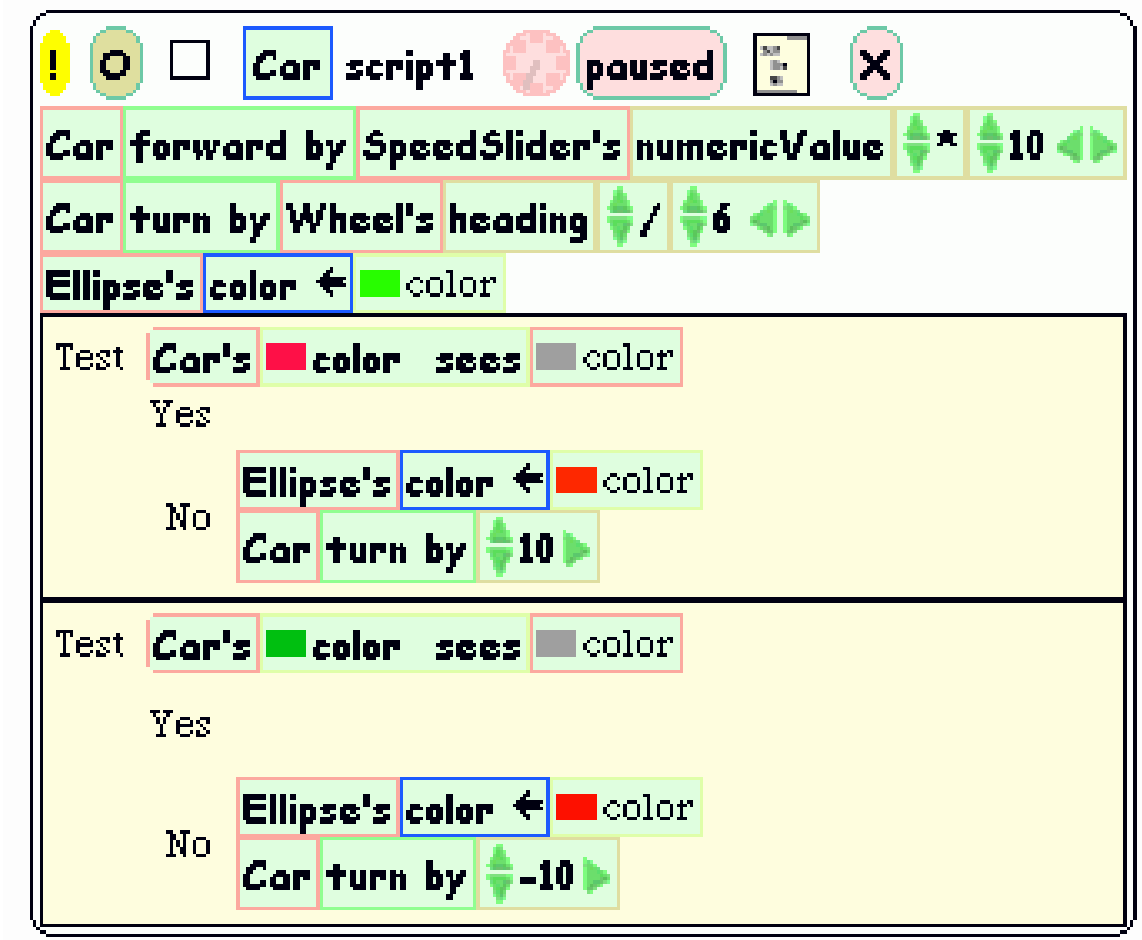

Wheel control better removed at this stage?

### **4 Overview on Approaches to Multimedia Programming**

- 4.1 History of Multimedia Programming
- 4.2 Squeak and Smalltalk: An Alternative Vision

EToys: Visual Programming in Squeak

Introduction to Smalltalk

Multimedia in Squeak

- 4.3 Director and Lingo: Advanced Multimedia Authoring
- 4.4 Frameworks for Multimedia Programming

Literature:

http://www.squeak.org (tutorials)

**Ludwig-Maximilians-Universität München Prof. Hußmann Multimedia-Programmierung – 4 - 24**

# **Smalltalk Programming is Open & Interactive**

- Smalltalk programs are always ready for execution, even small parts of the code can be evaluated instantly
- •The interpreter state is saved/loaded in an "image" file.
- The full code of the runtime system can be inspected at any time.

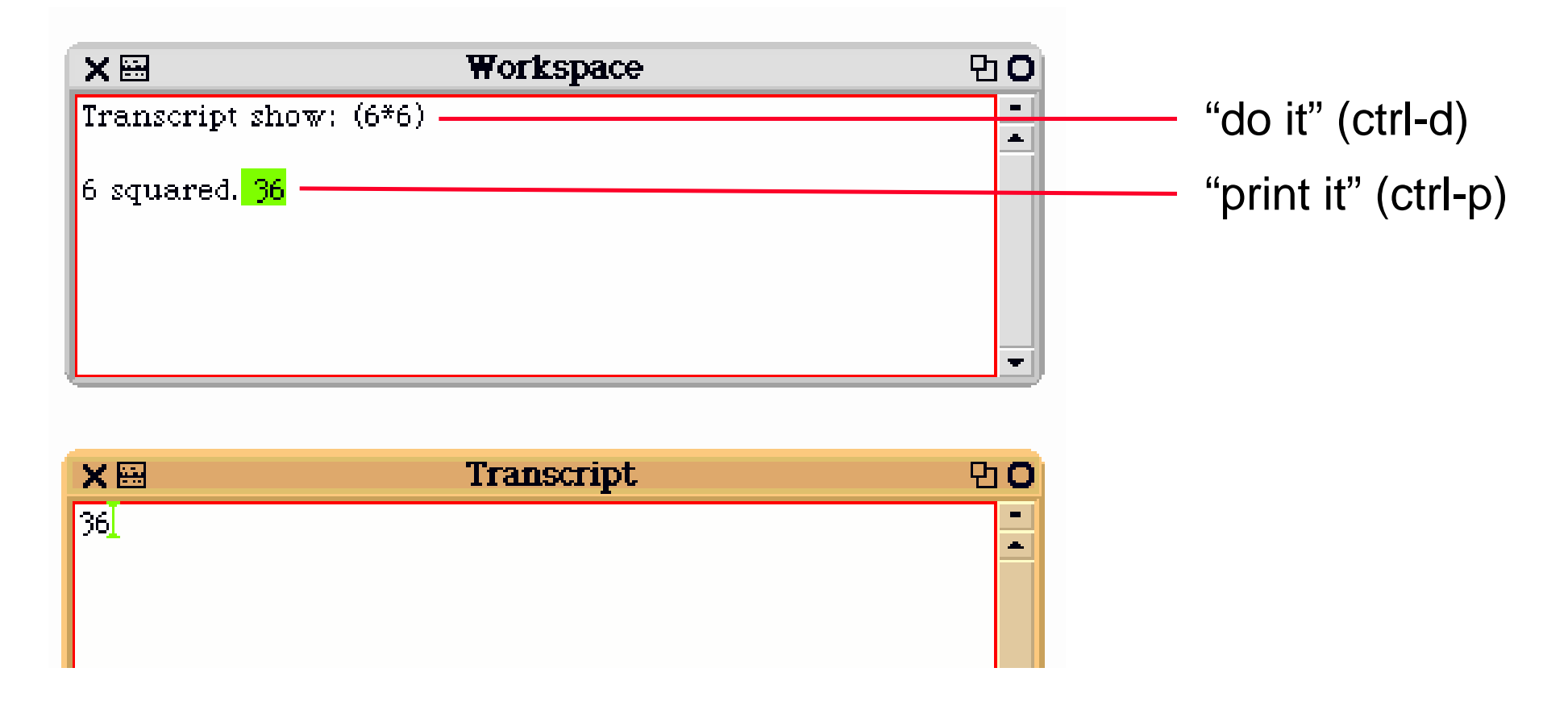

# **Basic Rules of Smalltalk**

- Every variable is an object.
	- There are no basic types which are not objects!
	- Even classes are objects!
- Code is always triggered by sending a message to an object.
- All methods return a value.
- There are three types of messages
	- Unary, e.g. **3 negated.**
	- Binary, e.g. **a + b.**
	- Keyword, e.g. **Transcript show: a.**
		- » **show** message with parameter **a** is sent to object **Transcript**
- All code is evaluated from left to right.
	- –Unary messages first, then binary, then keyword messages
	- There are no operator precedence rules.
- •Assignment evaluates right hand side and assigns the result to left hand<br>side.

**Ludwig-Maximilians-Universität München Prof. Hußmann Multimedia-Programmierung – 4 - 26**

### **Smalltalk Blocks**

• **a := [2 + 3]. a value.**

```
 Result: 5
```
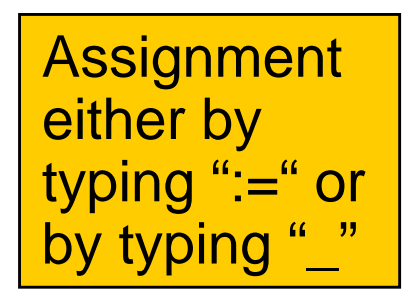

• **c := [:a :b | a + b]. c value: 5 value: 7.**

 Result: 12 (a multiple-part message)

```
• x := 3.
 y := 5.
 (x = y)
    ifTrue: [Transcript show: 'equal']
    ifFalse: [Transcript show: 'not equal'].
                                 Control flow realized by message
                                 passing mechanism
```
# **Interval Objects and Loops**

- An Interval object:
	- **a := 10 to: 20.**
	- **a inspect.**
- Looping through the interval:

```
a do: [:i | Transcript show: i; cr].
```
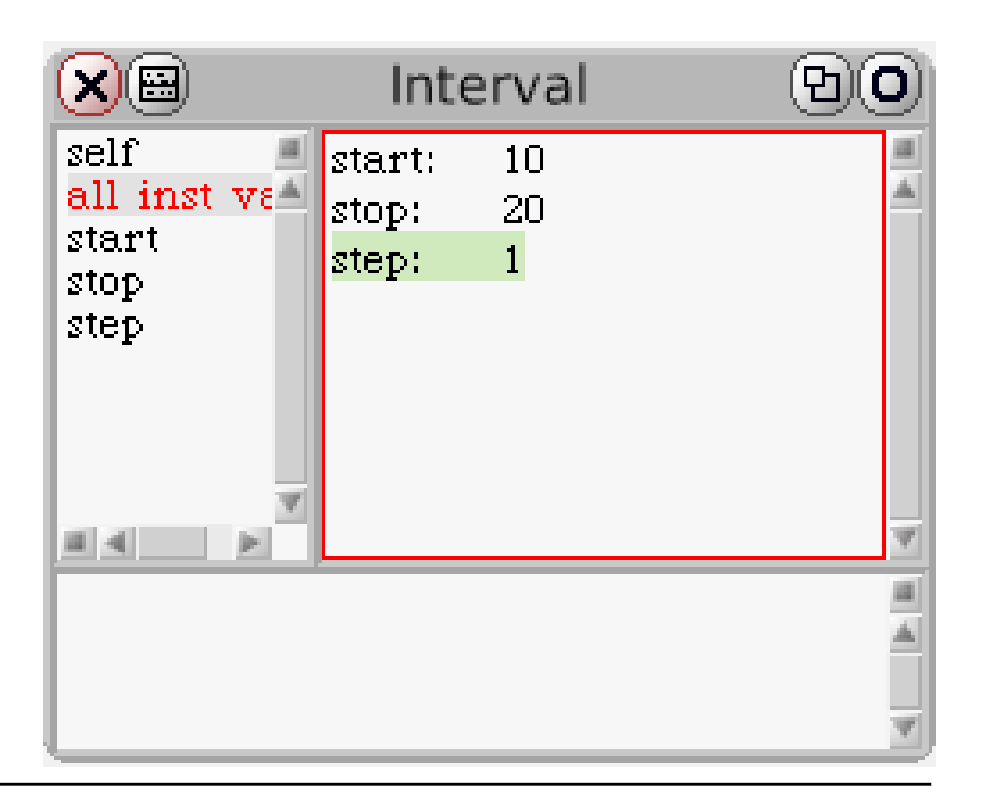

# **Advanced Language Constructs in Squeak**

- Infinite number precision
	- **1000 factorial / 999 factorial. 1000**
	- **(1/3) + (2/3). 1**
	- **Float infinity + 1. Infinity**
	- **Float infinity / Float infinity. NaN**
- Lazy evaluation
- $\bullet$  High level iterators
	- **a := #(1 2 3).**
	- **a collect: [:x | x\*2]. #(2 4 6)**
	- **a reject: [:x | x odd]. #(2)**

### **Browser Window**

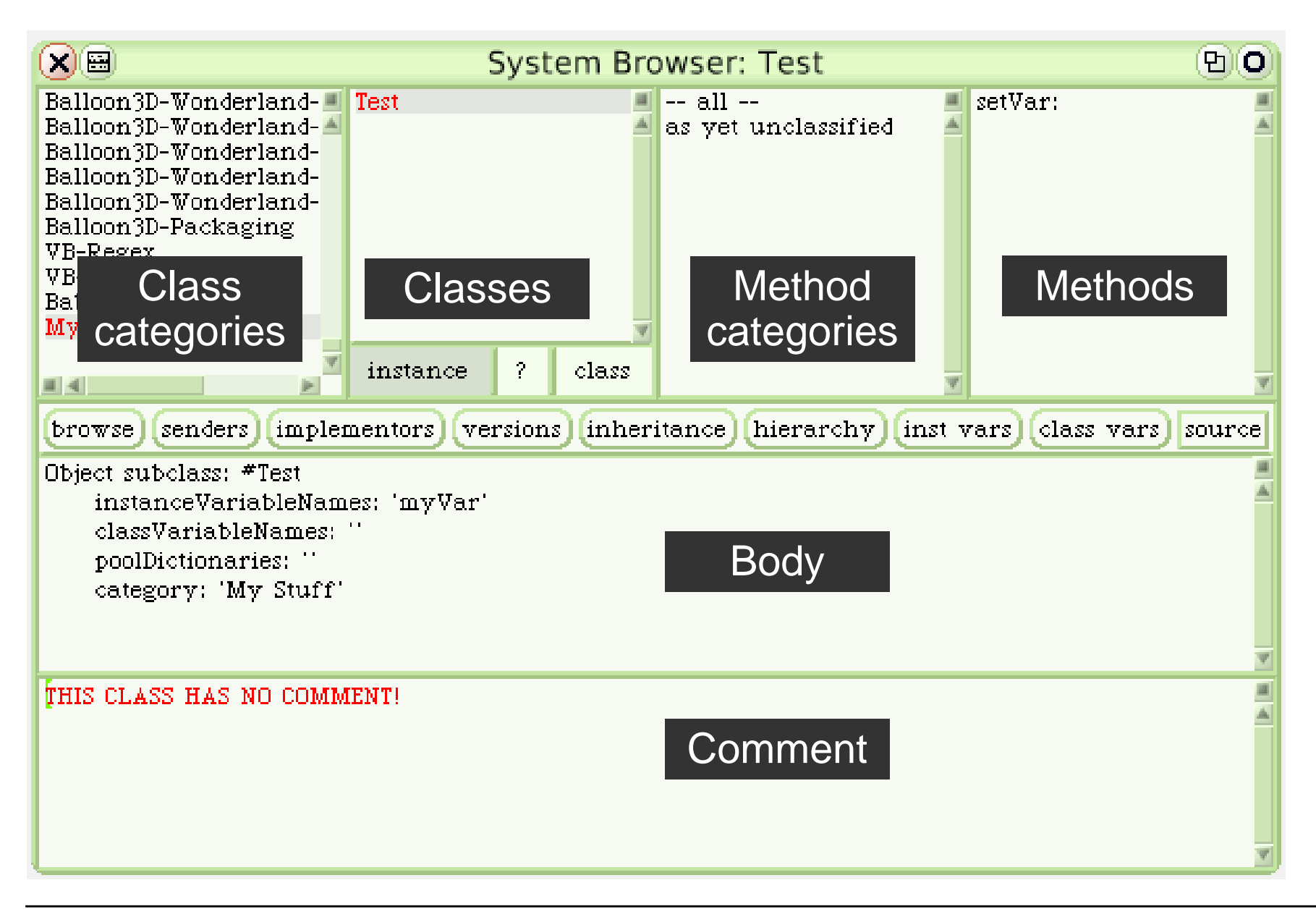

# **BankAccount Example**

- $\bullet$  Constructed interactively
	- –Create new class template
	- –Fill in instance variable (balance)
	- Fill in methods
		- » initialize
		- » deposit
		- » withdraw
- $\bullet$ At any point in time, creation of objects and inspection is possible
- $\bullet$ (Credits for the example: John Maloney)

# **Defining Classes: BankAccount**

**Object subclass: #BankAccount instanceVariableNames: 'balance'**

```
balance^ balance.initializebalance := 0.deposit: amount
 balance := balance + amount.withdraw: amount(amount > balance)
     ifTrue: [^ self inform: 'No more money!'].
     balance := balance - amount.
```
# **BankAccount with History**

- Extend class with history variable
	- Initialize with empty ordered collection

```
history := OrderedCollection new.
```
• Update history

```
balance: newBalancebalance := newBalance.history addLast: newBalance.
deposit: amount
 self balance: (balance + amount).
withdraw: amount(amount > balance)
  ifTrue: [^self inform: 'No more money!'].
 self balance: (balance - amount).
```
# **Graphical Object (Morph) for BankAccount**

```
historyMorph
  "displays account history as barchart"
    | bars m |
  bars := history collect: 
                     [:v | Morph new extent: 30@v].
 m := AlignmentMorph newRow
          hResizing: #shrinkWrap;
          vResizing: #shrinkWrap;
          cellPositioning: #bottomRight.
 m addAllMorphs: bars.
  ^m.Make visible by:
acc historyMorph openInWorld.
```
# **Event Handling in Morphs**

**Morph subclass: #TestMorph category: 'My Stuff' handlesMouseDown: evt^ truemouseDown: evtself position: self position + (10 @ 0).**

**TestMorph new openInWorld.**

### **EToys and Smalltalk**

- •Squeak contains a full Smalltalk development system
- •EToy scripts can be switched between iconic or textual representation
- •EToy scripts are found in the browser hierarchy
- •EToy scripts are just shortcuts in writing Smalltalk

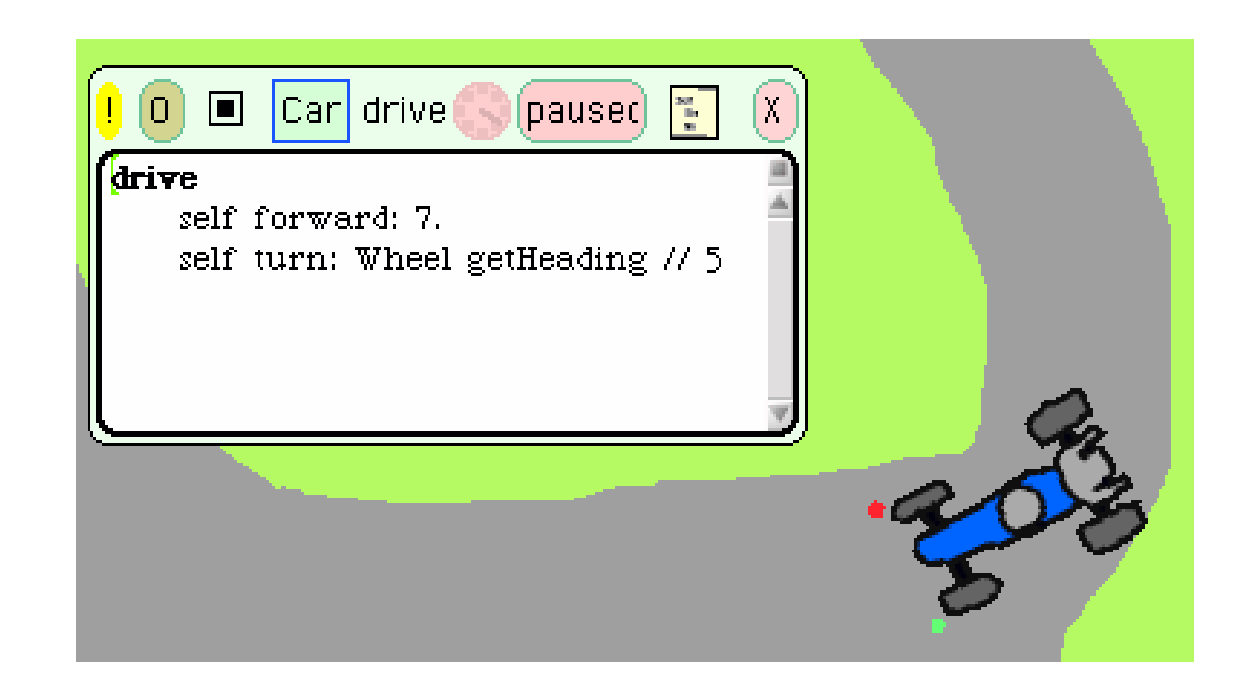

### **4 Overview on Approaches to Multimedia Programming**

- 4.1 History of Multimedia Programming
- 4.2 Squeak and Smalltalk: An Alternative Vision

**Squeak** 

EToys: Visual Programming in Squeak

Introduction to Smalltalk

Multimedia in Squeak

- 4.3 Director and Lingo: Advanced Multimedia Authoring
- 4.4 Frameworks for Multimedia Programming

Literature: http://www.squeak.org

**Ludwig-Maximilians-Universität München Prof. Hußmann Multimedia-Programmierung – 4 - 37**

# **Wonderland: 3D Worlds in Squeak**

- $\bullet$  3D objects can be moved around in intuitively simple manner
	- Prefabricated models
	- – Simple self-drawn sketches ("Pooh drawings")
- $\bullet$ 3D objects are EToys.
- • 3D objects can be manipulated with Smalltalk programs.

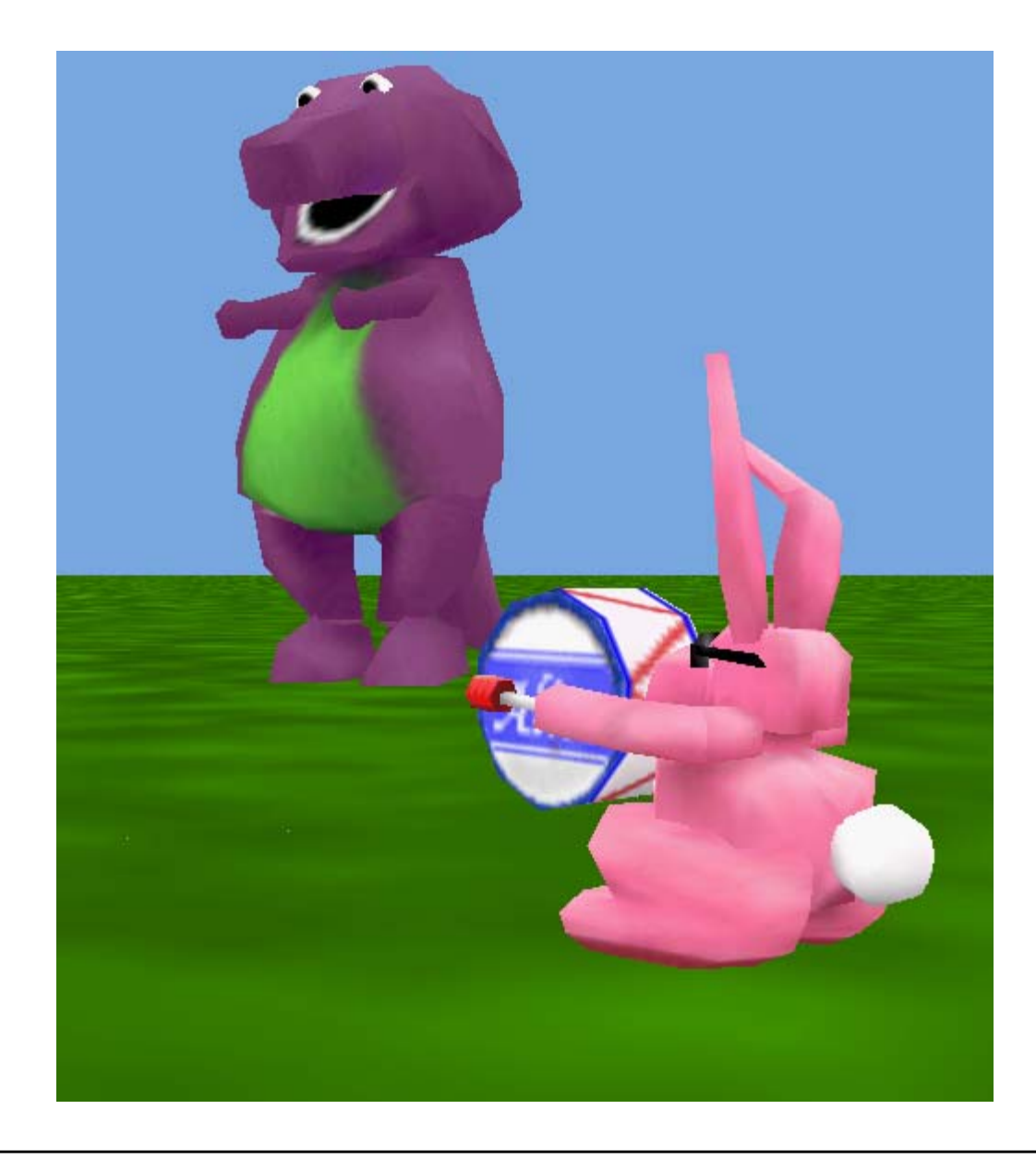

# **Squeak as a Multimedia Experimentation Platform**

•Example: Sound in Squeak

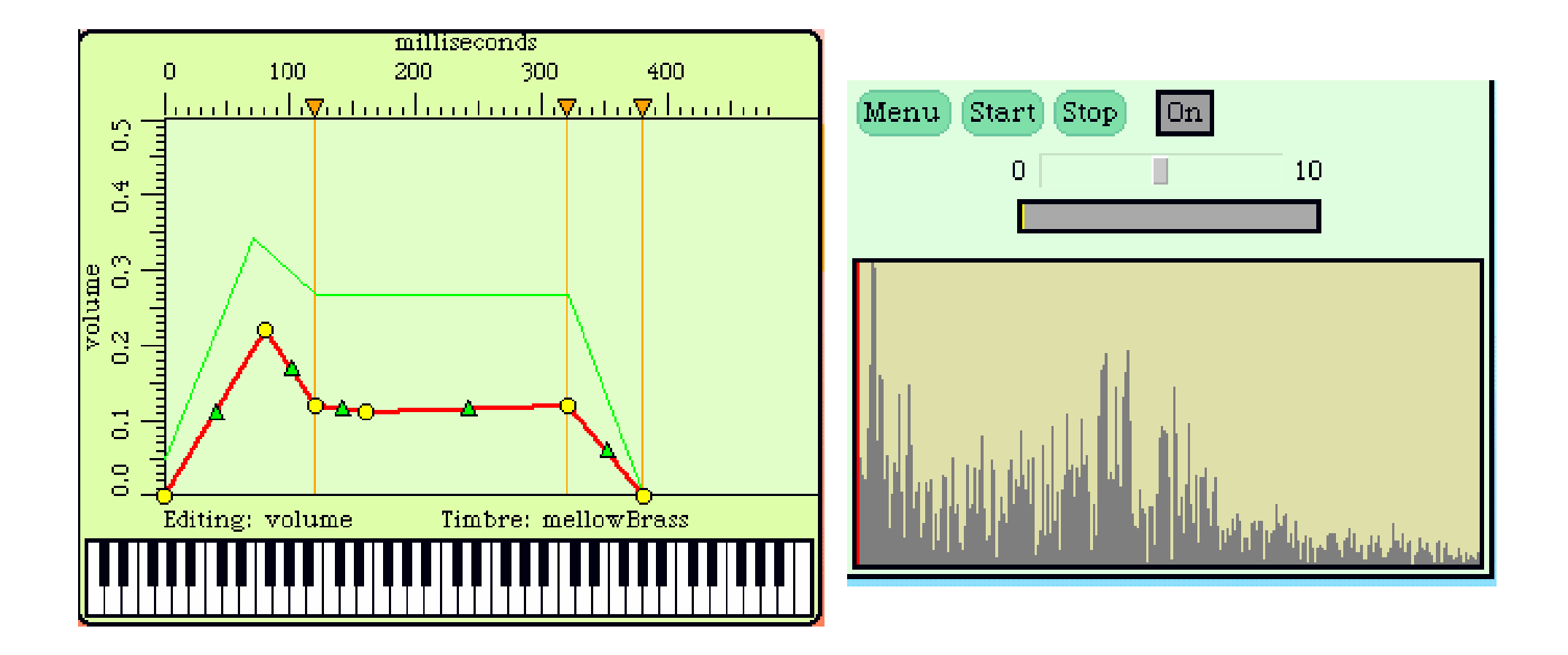

### **Example: Playing Musical Notes in Smalltalk**

**instr := AbstractSound soundNamed: 'oboe1'.**

- **note1 := instr soundForPitch: #c4 dur: 0.5 loudness: 0.4.**
- **note2 := instr soundForPitch: #ef4 dur: 0.5 loudness: 0.4.**

**note3 := instr soundForPitch: #g4 dur: 0.5 loudness: 0.4.**

- **(note1, note2, note3) play.**
- **(note1 + note2 + note3) play.**

**song := AbstractSound noteSequenceOn: instr from: #(**

**(c4 0.35 400) (c4 0.15 400) (d4 0.5 400) (c4 0.5 400) (f4 0.5 400) (e4 1.0 400)).**

**song play.**